# **HULP VERKRIJGEN**

Als u problemen ervaart met uw LaCie-product, raadpleegt u de onderstaande tabel voor een lijst met beschikbare bronnen.

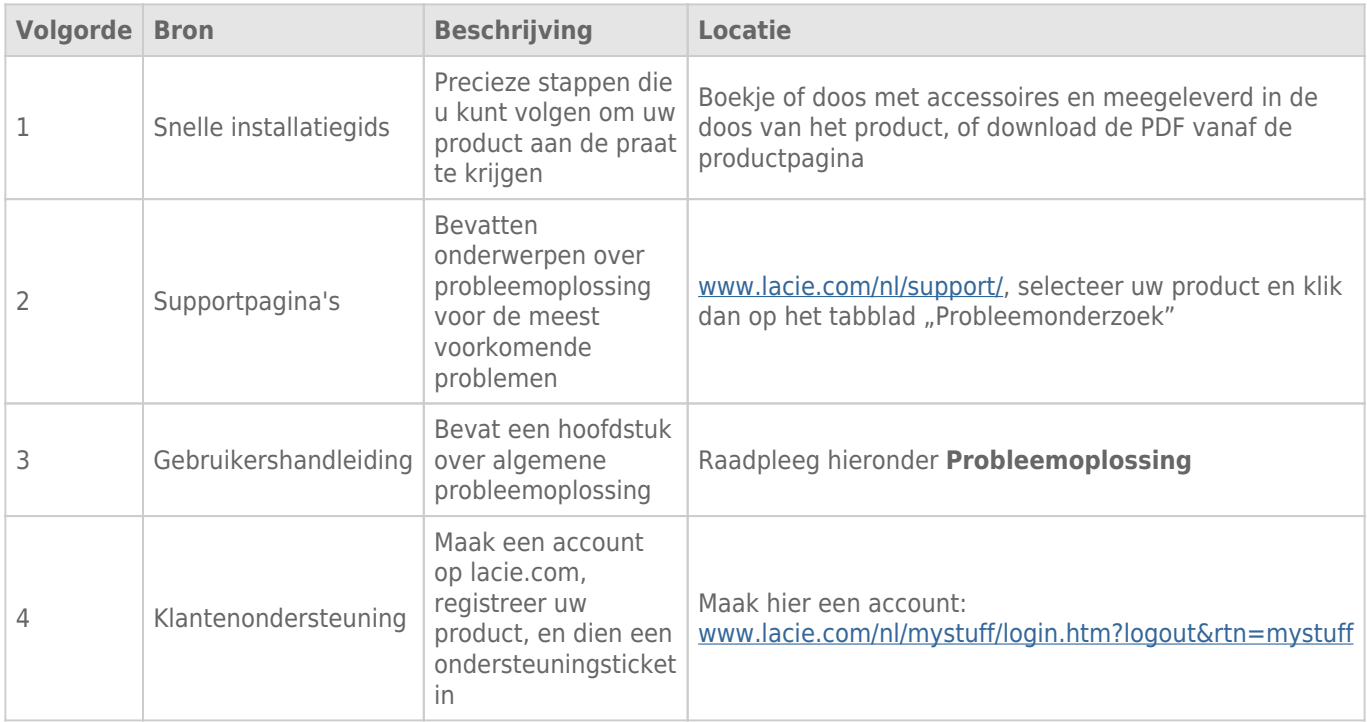

**Opmerking:** LaCie is gespecialiseerd in het leveren van producten van hoge kwaliteit die de levens van onze klanten bevorderen. Om LaCie te helpen bij het verlenen van de beste klantenservice, vragen we u een account te maken en uw product te registreren op: [www.lacie.com/nl/mystuff/login.htm?](http://www.lacie.com/us/mystuff/login.htm? logout&rtn=mystuff) [logout&rtn=mystuff](http://www.lacie.com/us/mystuff/login.htm? logout&rtn=mystuff). U kunt ons belangrijke feedback geven en nieuwe informatie over uw LaCie-apparaat ontvangen.

# SOFTWARE-UPDATES

LaCie brengt regelmatig firmware-updates uit om de functionaliteit van producten te verbeteren. Controleer regelmatig of er nieuwe updates zijn voor de firmware en LaCie Network Assistant om optimale productprestaties te garanderen. Zie [Productsoftware bijwerken](http://manuals.lacie.com/nl/manuals/laplug/update) voor meer informatie.

## PROBLEMEN OPLOSSEN - ONDERWERPEN

**Opmerking:** interactieve probleemoplossing, een uiterst efficiënte manier om problemen met uw product te verhelpen, is beschikbaar op [www.lacie.com/support/](http://www.lacie.com/support/). Selecteer uw product en klik dan op het tabblad "Probleemoplossing".

### Problemen met de netwerkverbinding oplossen

### Ik heb een USB-drive aangesloten op de USB-poort aan de voorzijde maar de drive verschijnt niet in het netwerk en wordt niet weergegeven in de LaCie Network Assistant.

[V: Is de USB-schijf geformatteerd?](#page--1-0)

A: USB-apparaten moeten geformatteerd zijn om door de LaPlug te worden herkend. Raadpleeg de bij uw apparaat geleverde gebruikershandleiding voor details.

[V: Is het USB-apparaat of de kabel defect?](#page--1-0)

A: Test het apparaat en de kabel door deze op een computer aan te sluiten. Als probleemloos verbinding wordt gemaakt met een computer maar niet met de LaPlug, moet u een andere USB-kabel proberen. U kunt ook proberen om een voeding op de schijf aan te sluiten om energiegebruik uit te sluiten als bron van het probleem.

#### De LaPlug wordt niet weergegeven in het netwerk.

[V: Voldoet de configuratie van uw computer aan de minimale systeemvereisten?](#page--1-0)

A: Zie [Inleiding](http://manuals.lacie.com/nl/manuals/laplug/start) voor meer informatie.

[V: Is de voeding van het systeem aangesloten en brandt het LED-lampje aan de voorzijde van de drive?](#page--1-0)

A: Controleer of de voeding correct is aangesloten (zie [Installatie](http://manuals.lacie.com/nl/manuals/laplug/install) voor meer informatie), of het systeem is ingeschakeld door op de aan/uit-knop te drukken totdat de LED blauw knippert, en of het stopcontact waarop de voeding is aangesloten, werkt of voldoende stroom levert.

[V: Knippert het LED-lampje aan de voorzijde van het apparaat onregelmatig?](#page--1-0)

A: Als het LED-lampje knippert of niet brandt, is de voeding mogelijk defect. Neem contact op met uw LaCie-wederverkoper of met de klantenservice van LaCie.

[V: Zijn beide uiteinden van de Ethernet-kabel stevig aangesloten?](#page--1-0)

A: Koppel de Ethernet-kabel los, wacht 10 seconden en sluit de kabel vervolgens opnieuw aan. Controleer of de

interfaceaansluitingen op de juiste wijze zijn geplaatst. De Ethernet-kabel kan slechts op één manier worden aangesloten. Controleer of de kabel correct is aangesloten. Controleer of de Ethernet-aansluitingen recht zijn en volledig op de Ethernet-poorten zijn aangesloten. Zorg ervoor dat u de Ethernet-kabel gebruikt die bij de LaCie LaPlug is geleverd.

[V: Problemen op netwerken zonder DHCP-server?](#page--1-0)

A: Standaard is de LaCie LaPlug zo geconfigureerd dat deze het IP-adres ophaalt bij een DHCP-server. Als uw netwerk wordt beheerd door een DHCP-server en u kunt geen toegang krijgen tot uw LaCie LaPlug, controleert u het logboek van uw DHCP-server. Om het IP-adres op te halen, start u de LaCie Network Assistant die zich op de cd-rom met hulpprogramma's voor opslag van LaCie bevindt. Als geen DHCP-server is gedetecteerd, voert het product APIPA uit om zichzelf een IP-adres toe te wijzen. Gebruik de LaCie Network Assistant om dit IP-adres te wijzigen.

### LaCie Network Assistant werkt niet zoals wordt beschreven in deze handleiding.

[V: Gebruikt u een verouderde versie van LaCie Network Assistant?](#page--1-0)

A: Installeer de nieuwste versie van LNA (zie [hier\)](http://www.lacie.com/nl/support/drivers/index.htm?id=10011) om ervoor te zorgen dat alle functies correct werken.

### Ik heb een vertraging in het openen van de shares opgemerkt.

[V: Bent u meerdere bestanden tegelijkertijd aan het overbrengen?](#page--1-0)

A: De toegang tot een share kan vertragen tijdens gelijktijdige bestandsoverdrachten.

### Problemen met de multimediaserver oplossen

### Ik heb de multimedia service van mijn LaPlug geactiveerd maar ik kan deze niet bereiken met mijn UPnP/DLNA-apparaat.

[V: Hebt u een van de USB-apparaten als Master volume ingesteld?](#page--1-0)

A: Zie [Dashboard – Drives \(Schijven\)](http://manuals.lacie.com/nl/manuals/laplug/admin#dashboard-drives-schijven).

### Ik kan WMP niet instellen om bestanden te zoeken op het USB-apparaat dat met de LaPlug is verbonden.

[V: Hebt u de LaPlug-share of bestanden in een share toegevoegd aan de WMP-bibliotheek?](#page--1-0)

A: Zie [Media Servers - Windows Media Player.](http://manuals.lacie.com/nl/manuals/laplug/access2#media-servers-windows-media-player)

### Bepaalde bestanden op de LaPlug worden niet herkend door WMP.

[Probleem met de compatibiliteit van bestandstypen?](#page--1-0)

A: WMP heeft beperkingen voor bestandstypen. Klik hier voor een lijst. WMP is momenteel niet compatibel met de indeling MKV.

### Sommige bestanden die zijn opgeslagen op de LaPlug worden weergegeven in mijn gedeelde iTunes-afspeellijst, maar andere bestanden worden niet weergegeven.

[V: Is het bestandstype compatibel met de iTunes-serverservice?](#page--1-0)

A: De iTunes-serverservice ondersteunt alleen de volgende bestandstypen: .mp3, .wav, .aac, .pls en .m3u. Andere bestanden worden genegeerd.

### Ik heb de multimediaservice voor de LaPlug geactiveerd, maar de apparaatnaam wordt niet weergegeven in iTunes.

[V: Hebt u de functie voor het delen van bibliotheken ingeschakeld in iTunes?](#page--1-0)

#### A: Selecteer **Voorkeuren > Delen > Zoeken naar gedeelde bibliotheken**.

### Sommige bestanden die zijn opgeslagen op de LaPlug worden weergegeven op mijn Xbox/PS3, maar andere bestanden worden niet weergegeven.

[Probleem met de compatibiliteit van bestandstypen?](#page--1-0)

A: Xbox en PS3 hebben beperkingen voor bestandstypen. Klik [hier](http://manuals.playstation.net/document/en/ps3/current/video/filetypes.html) voor de PS3-lijst en [hier](http://www.xbox.com/en-US/pcsetup/xboxmediafaq.htm) voor de Xbox-lijst.